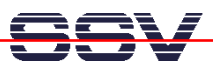

## **How to set the IP Address for the DNP/5280 TCP/IP Protocol Stack**

The DIL/NetPC DNP/5280 offers a simple way for set-up a new IP address and other TCP/IP parameters to the flash configuration space.

- **1. Step**: Set-up a serial link (**RS232 Serial Link**) between the DNP/5280 COM1 serial port and one serial port of your PC system. Use a null-modem cable for the physical connection between the DNP/5280 COM1 port and the PC COM port.
- **2. Step**: Run your terminal emulation program. Microsoft Windows-based PC systems offers *HyperTerminal* for this task. Linux-based systems comes with *Minicom*.
- **3. Step**: Set-up the communication parameters for the terminal emulation program to 115.200 bps, 8 data bits, 1 stop bit, no parity bit and no handshaking (**115.200-8-N-1**).
- **4. Step**: Set the RCM jumper of the DNP/5280 for booting the *Motorola dBUG* monitor program direct from the on-board flash memory. Then power-up the DNP/5280.

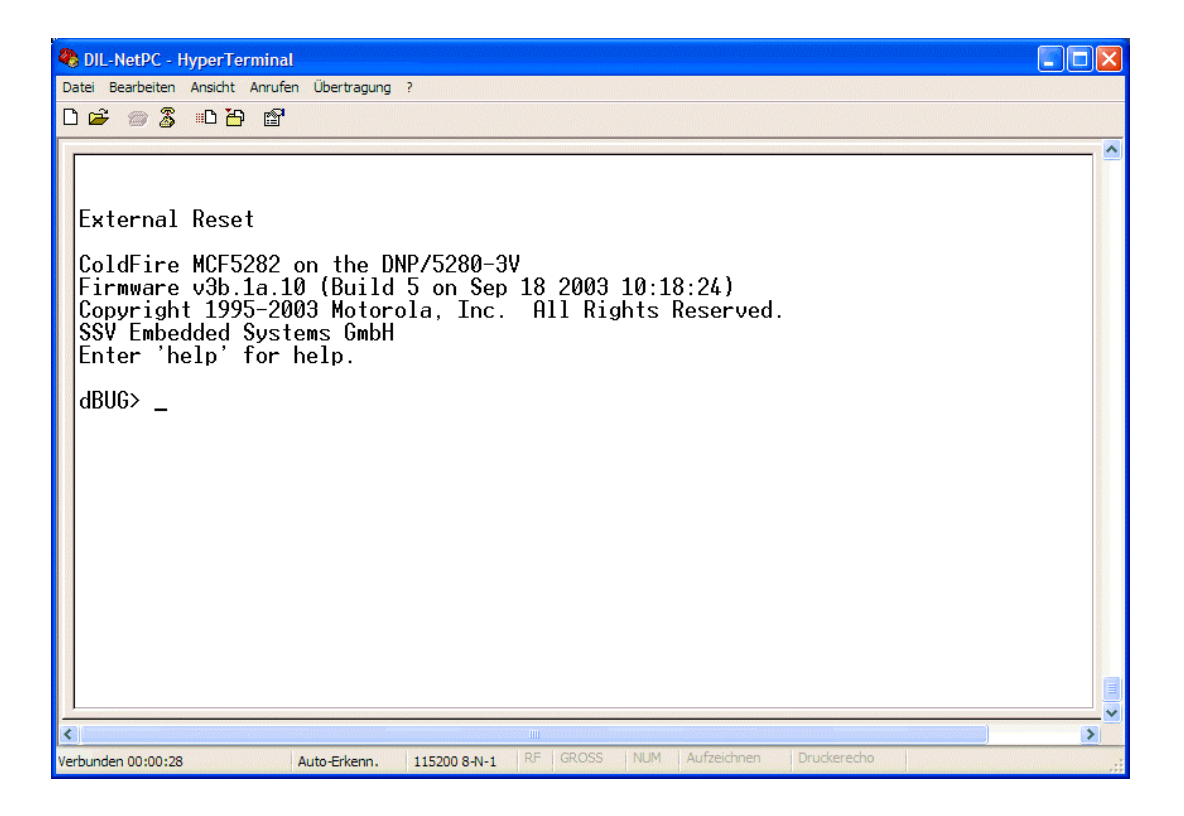

- **5. Step**: Enter the command **show** and the *Motorola dBUG* monitor program shows the current set-up direct from the flash configuration space.
- **6. Step**: Enter the command **set client 192.168.0.100** and the *Motorola dBUG* monitor program sets the new IP address 192.168.0.100 into the flash configuration space. Linux will use this IP address direct after the next boot without the RCM jumper.

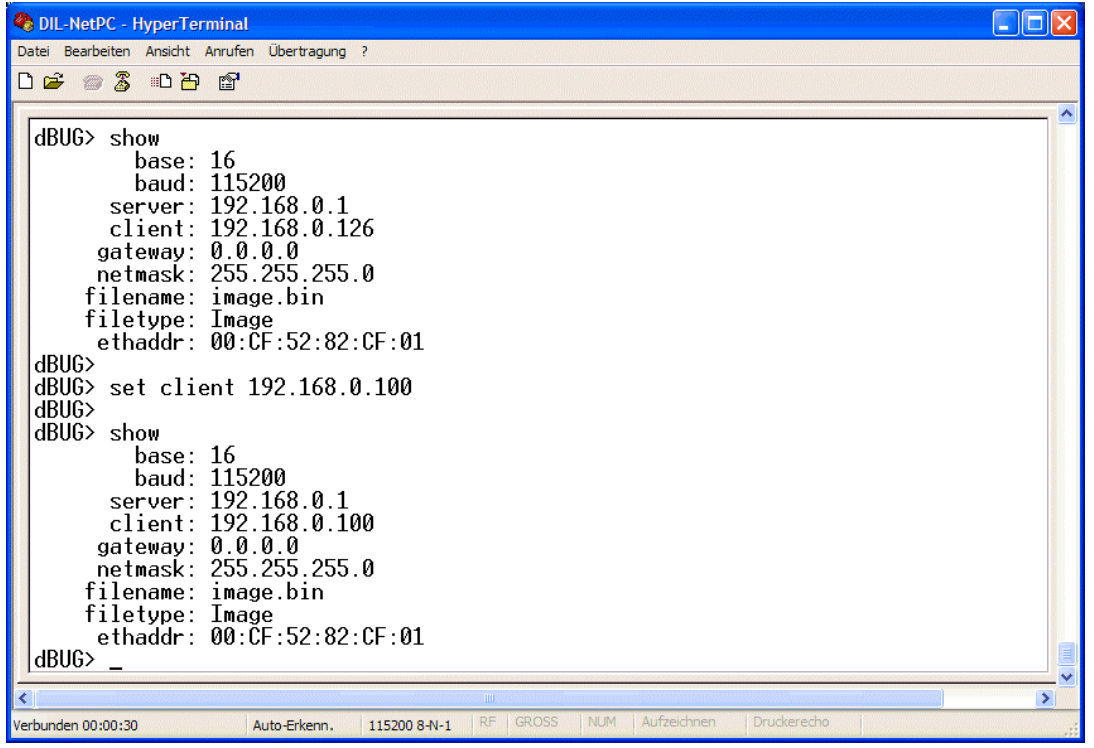

Use your IP address instead of 192.168.0.100. In some cases it will be necessary to change the netmask (**set netmask aaa.bbb.ccc.ddd**) also.

• **7. Step**: Enter the command **set** without any parameters and the *Motorola dBUG* monitor program shows the syntax for all set command options.

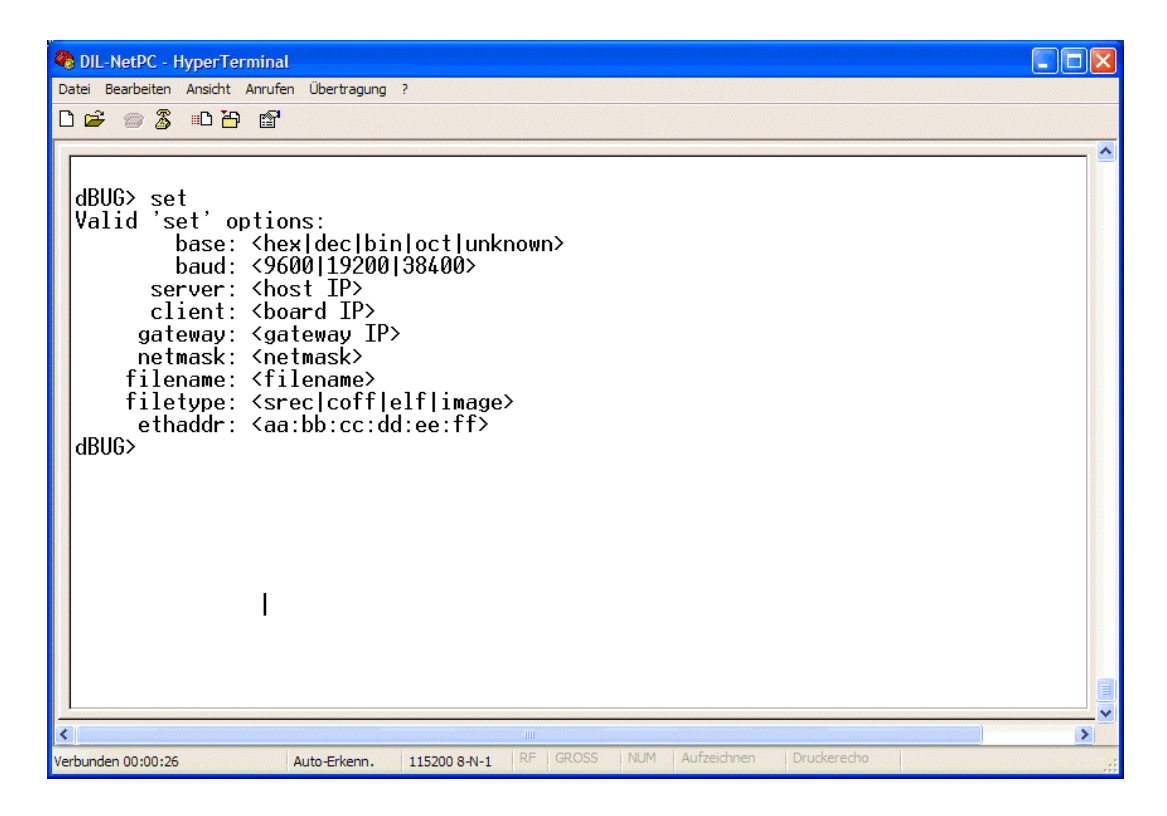

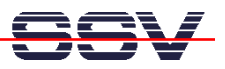

• **8. Step**: Re-boot the DNP/5280 without the RCM jumper. Check the IP address from Linux with the **ifconfig** command.

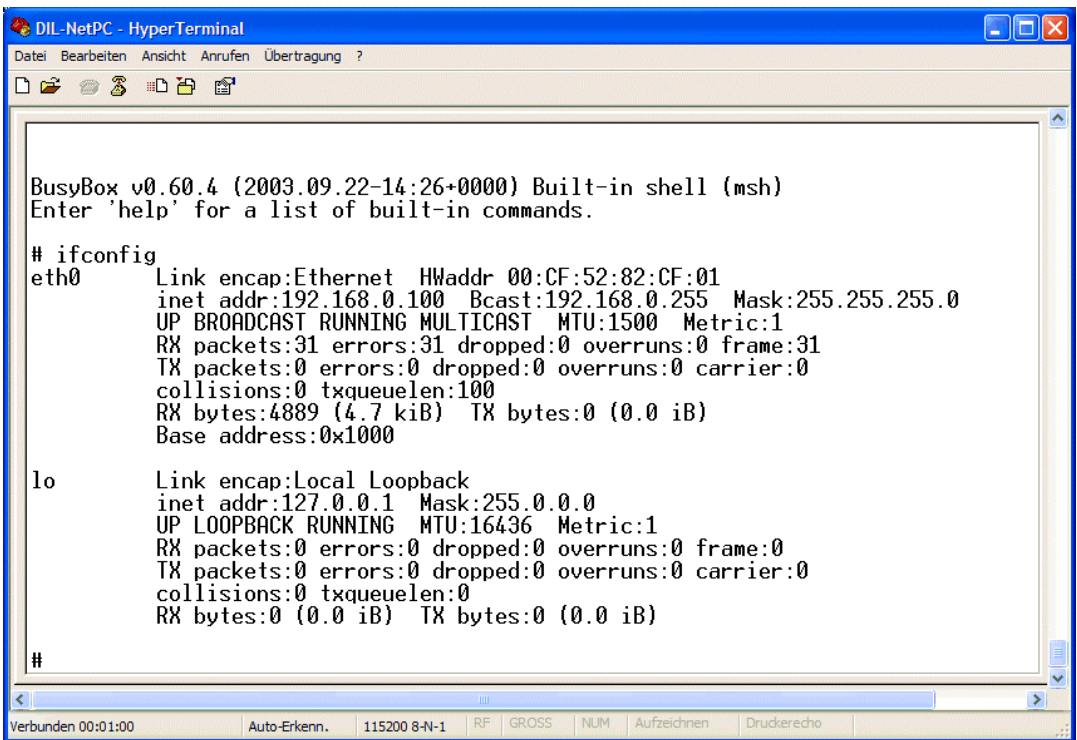

That is all.